## **Min-U-Script® Technical Bulletin** PRINTING ISSUE WITH ADOBE READER/ACROBAT READER DC AND LATEST WIN 10 UPDATE (PRINTING BLACK LINES INSTEAD OF TEXT)*"Thanks again Microsoft"*

In late August, Microsoft released and in some cases automatically updated users with the Windows 10 Anniversary Update. It has been reported worldwide that when printing directly from Adobe Reader/Acrobat Reader DC some users are experiencing a wide variety of PDF documents printing with black lines instead of text. Our research and testing offer the following solutions for both Min-U-Script Users as well as their clients should this issue occur.

For more information listed on the Adobe Forum <https://forums.adobe.com/thread/2197916?start=40&tstart=0>

- 1. The Abobe/Windows 10 Update Issue generally does not occur when printing directly from Min-U-Script. To print directly from MUS, click on the Production/Delivery Print tab, select the documents you would like to print and then click on the Print button at the bottom right. If the problem persists, go to Option #2
- 2. Disable Protected Mode in Adobe Reader or Acrobat Reader DC
	- a. From the Edit Menu in Adobe/Acrobat DC Reader, select Preferences
		- 1. Select Security (Enhanced) and then under Sandbox Protections uncheck the box for "Enable Protected Mode at Startup". Print as usual.

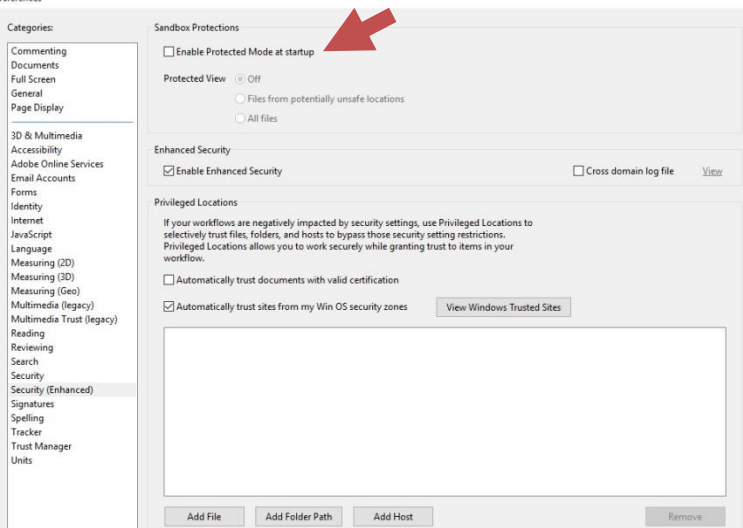

- 3. If you are using Adobe Reader or Adobe Acrobat DC to print your PDF's, try to print them as an image instead.
	- a. From the Print Menu window:
		- 1. Make sure Print in Grayscale is not checked, if so uncheck it
		- 2. Click on the Advanced button and in the Advanced Print Setup window enable "Print As Image" by marking the checkbox. Click OK and then print as usual.

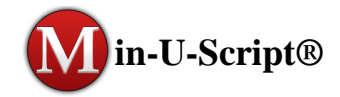

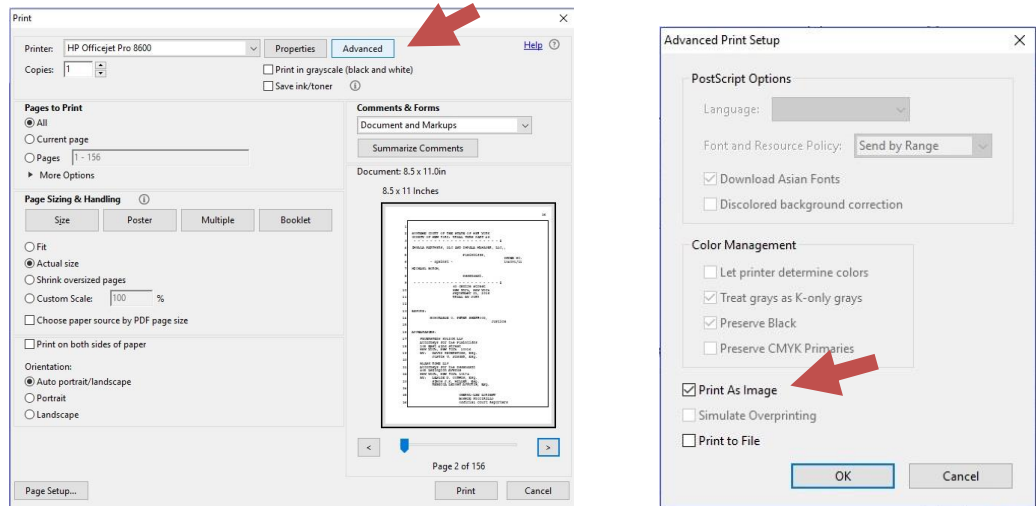

- 4. Other PDF viewers such as the Adobe Pro/Adobe Acrobat Pro versions, FoxIt and Nitro PDF do not seem to be affected by the Win 10 Anniversary update. FoxIt Reader and Nitro Reader are available as a free download from the internet.
	- a. Download link for FoxIt<https://www.foxitsoftware.com/products/pdf-reader/>
	- b. Download link for Nitro<https://www.gonitro.com/pdf-reader>